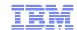

# FD06: IP Security Class

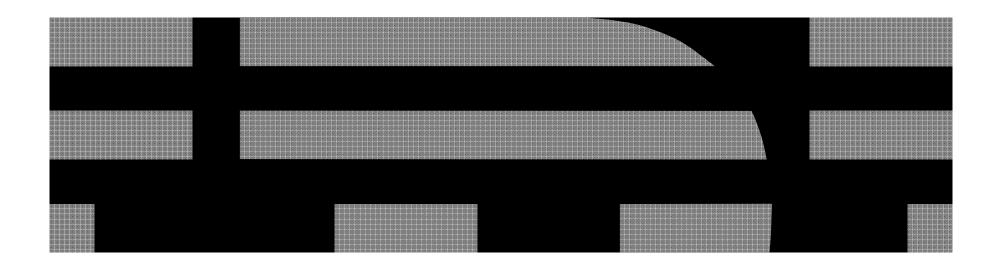

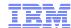

# Agenda

- Section 1: Introduction to IP
  - Evolution of IP
  - How IP works
  - How you can diagnose IP issues
- Section 2: IP security Basics
  - Goals of IP Security
  - Basic IP security Controls that are deployed
- Section 3: Encryption
  - How IP leverages encryptions
  - Certificates
  - Digital Signatures
- Section 4: zOS IP security
  - IPSec Filtering
  - HIDS
  - IPSec VPN
  - ATTLS

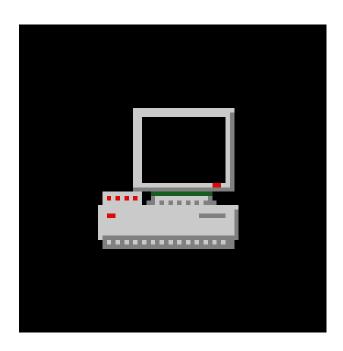

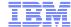

# "Dark" Ages

- In the Beginning was SNA (Sub Area)
- Routing was simpler
  - Only one Path to the Host
  - PU -> Line -> Controller -> VTAM
- However there were issues
  - Failures were catastrophic
  - Subarea does not play well with others

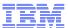

# And then there was light

- A new Medium needed to be developed
- Had to have
  - Redundancy
  - High Availability
  - Shared Standards
  - The ability to scale to larger networks

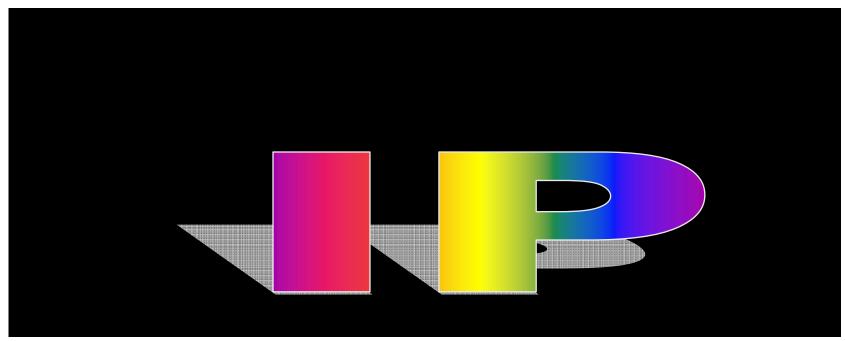

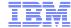

#### Birth of IP

#### ARPANET

- Created by DOD in 1977 (not Al Gore)
- First Packet Switching Network
- IP Protocol adopted 1981
  - Originally used by Universities and US Gov
  - General Adoption came during the Dot Com Boom
- IP Today
  - Choice for Growing Enterprise Businesses
- IP Tomorrow
  - IPv6

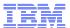

# So What is Networking

- What is Networking?
  - the ability to move information from one subject to another
- Not a new Idea
  - Roman Messengers
  - Pony Express
  - US Postal Service
  - Telephone
- Same issues exist now as they did then
- Internet is just an evolution of a a concept

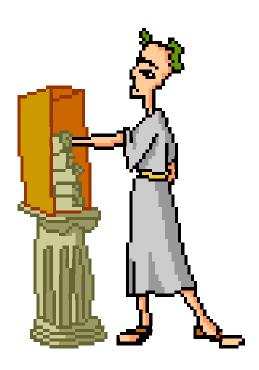

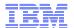

#### **Network Architecture**

- The Base Architecture OSI Model
- Each Layer provides a different set of services
- This Architecture is used for more protocols then IP.

# **Application**

#### **Presentation**

#### **Session**

## **Transport**

#### **Networking**

#### **Data Link**

# **Physical**

Corporation

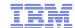

| TN3270 Server     | Application  |  |
|-------------------|--------------|--|
| TN3270E           | Presentation |  |
| SSL/TLS           | Session      |  |
| TCP Port 23       | Transport    |  |
| IP Address        | Networking   |  |
| Ethernet Protocol | Data Link    |  |
| OSA Card and Wire | Physical     |  |

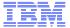

#### So What is TCP/IP

- TCP/IP is the merger of two protocols,
  - Transmission Control Protocol
  - Internet Protocol
- TCP and IP are at different levels of the OSI Model

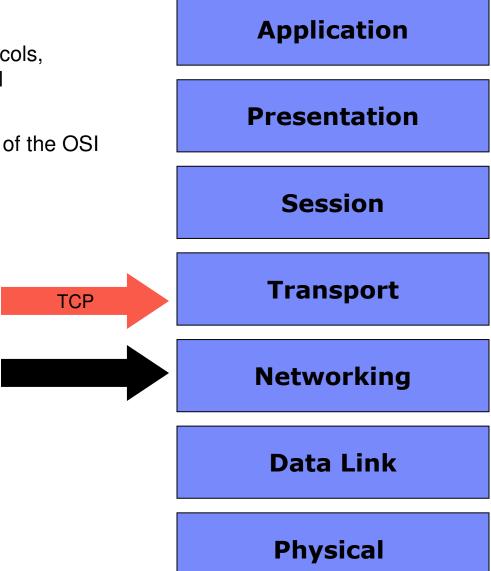

Corporation

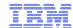

# So What is TCP/IP (cont)

- IP is used to identify a Device Address

   The IP Address is made up of two parts
  - - A Network Address and a Host Address
    - Originally there were 4 main types of Network address classes
    - CIDR was developed allowing any size mask
- TCP figures out which application the data is for TCP uses ports to identify which application should be receiving the
  - application data
  - 1-1023 are reserved for special applications

| TN3270 Client |               |  |
|---------------|---------------|--|
| TCP Port 1055 |               |  |
| 9.10.5.4      | TN3270 Server |  |
|               | TCP Port 23   |  |
|               | 6.7.7.3       |  |
|               |               |  |

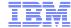

#### More about IP Address

- Network Masks
  - The IP address is actually made up of two separate piece
    - Network ID
    - Host ID
  - Masked are used to help in finding where your IP Packet needs to be delivered to
- Network ID
  - The Network ID is used to distinguish which network segment the packet is bound for
- Host ID
  - The Host ID identifies the exact computer the packet is destined for

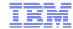

#### **Network Masks**

- So how does this mask thingy work?????
- Well we all know that an IP address is made up of 4 3 digit numbers from 0-255.
- Example lets say 5.5.5.5 is our server on a network.
- A mask is made up of a set of 1s and 0s where the left most bits are 1 (or on) and the right most are 0 (or off).

Decimal / Binary

Note: Where the 1s stop the 0s start

#### How to use the Network Masked

Now the way you use the network mask is to do a binary and with the IP address that you have.

# For Example:

- -If you had an address of 10.22.42.100 and a Mask of 255.255.0.0 you can determine the Network segment and the Host ID:
  - 10.22.42.100 & 255.255.0.0 = 10.22.0.0 This is the Network ID
  - The portion of the IP Address that is left: 0.0.42.100 is the Host ID

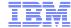

# So what kind of Mask should I pick

- Well in the early days of networking you were forced into one of three classes.
  - Class A: 255.0.0.0 (255 Net IDs but over 16 million hosts)
  - Class B: 255.255.0.0 (8 thousand Net IDS and 8 Thousand Host IDs)
  - Class C:255.255.255.0 (reverse of Class A)
  - This lead to a lot of waste of IP space
- Now we have Classless Inter-Domain Routing (CIDR)
  - With CIDR we are not limited by the ridged classes
  - Can use any network mask. IE:
    - 255.255.255.128
    - 255.255.255.192
    - 255.255.240.0

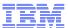

# So what does this have to do with Diagnosing an issue

- In many routing cases you have to trace back where your route goes to
- Many routing tables use Subnets (Network IDs) to route your packets.
- It is important to know how these subnets are created so you can properly diagnose the issue

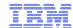

#### So What is UDP

- User Datagram Protocol
  - Low Overhead
  - No Guarantees that the data gets where it is going
  - Good for broadcasting information where delivery is not guaranteed
  - Ex: DNS, Stock Ticker Programs, VOIP.

UDP

#### **Application**

#### **Presentation**

#### **Session**

#### **Transport**

#### **Networking**

#### **Data Link**

#### **Physical**

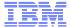

#### Some Other Protocols

- ICMP —Internet Control Message Protocol Layer 3(ish)
- OSPF Open Shortest Path First –Layer 3 (Routing)
- RIP Routing Information Protocol –Layer 4 (Routing)
  - Application at layer 4 that manages layer 3 information
- Frame Relay Layer 2
- SSL/TLS Secure Socket Layer/Transport Layer Security -Layer 5

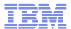

### Lets take a look at How interfaces work on z/OS

- There are two main types of interfaces
  - -Real
    - OSA Express
    - MPC
    - XCF
    - Hipersocket
  - –Virtual IP address (VIPA)
    - Static
    - Dynamic
    - Distributed

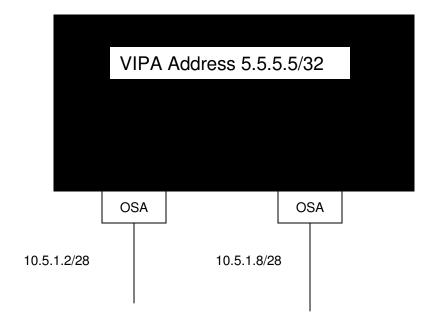

# Virtual IP address (VIPA)

## VIPA

- An address that is not bound by an interface
- Allows for a High Availability désign
- Following OS can have a VIPA type interface
  - z/OS
  - AS400
  - AIX

# z/OS has 3 types of VIPAs

- Static
  - Interface failure
- Dynamic
  - IP Stack / LPAR failure
- Distributed
  - IP Stack / LPAR failure
  - Workload Balancing

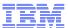

# Example Network and Sysplex with VIPAs

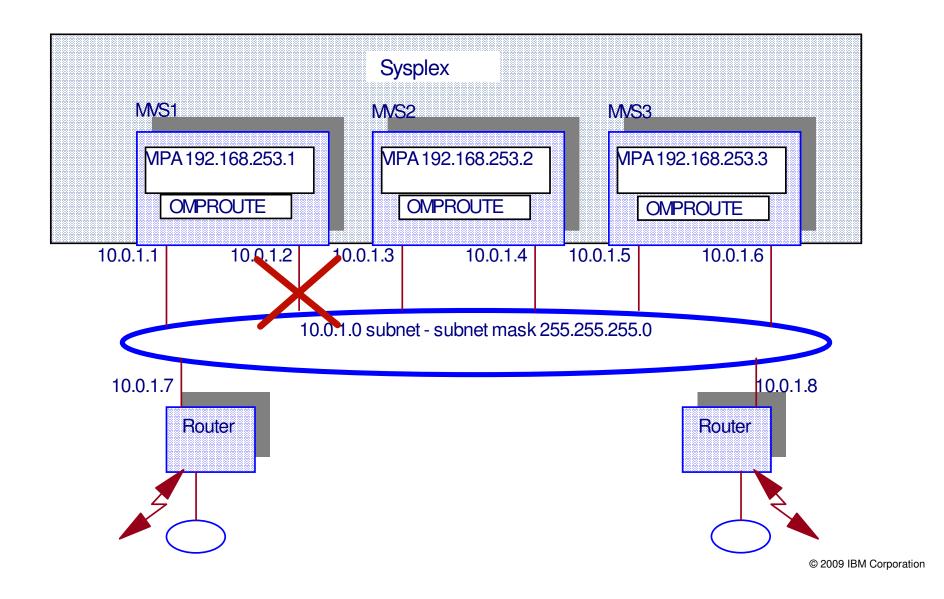

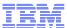

# What happens if a TCP/IP Stack has an outage?

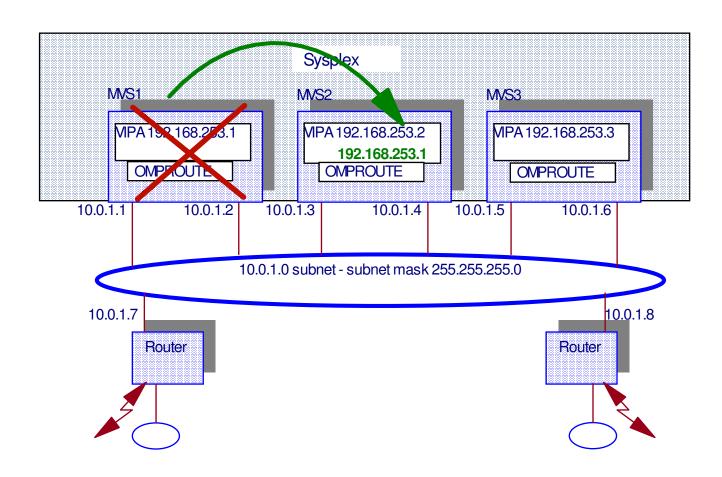

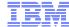

# Simple Tools that you can use

- Here are a list of tools that you can use to diagnose problems on a network
  - PING
  - TRACEROUTE
  - NSLOOKUP/DIG
  - NETSTAT
- All of these commands can be found in the <a href="#">IP System Admin Guide</a>

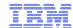

#### PING

- When you do a Ping it sends an ICMP message with a code of 8 to a particular address.
- If the targeted machine sees the Ping message then it reply with a code of 0
- The system that originate the ping gets a reply and displays the round trip time that the ping took
- NOTE: Ping is not the best tool to do performance analysis
  - A lot of instillations will not allow pings to cross firewall due to security concerns
  - ICMP messages are not guaranteed
  - Only should be used as the most basic test

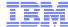

#### **PING**

```
===> <u>TSO ping chile.svt390.com</u>
```

```
Pinging host CHILE.SVT390.COM (197.2.103.1)
Ping #1 response took 0.006 seconds.

***
```

```
===> tso ping chile.svt390.com (COUNT 10 Length 1024 _
```

```
: Pinging host CHILE.SVT390.COM (197.2.103.1)

Ping #1 response took 0.002 seconds.

Ping #2 response took 0.001 seconds.

Ping #3 response took 0.001 seconds.

Ping #4 response took 0.001 seconds.

Ping #5 response took 0.001 seconds.

Ping #6 response took 0.001 seconds.

Ping #7 response took 0.001 seconds.

Ping #8 response took 0.001 seconds.

Ping #9 response took 0.001 seconds.

Ping #9 response took 0.001 seconds.

Ping #10 response took 0.001 seconds.
```

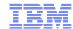

#### **Trace Route**

- Traceroute is a computer network tool used to determine the route taken by packets across an IP network.
  - It works the same as a ping with on difference
  - Traceroute increments the Time to Live (TTL) counter by 1 every time it attempts to send the "ping".
  - Every host between the initiator and target decrements the counter until it reaches 0
  - Once it reaches 0 that host returns the packet with a can not deliver message and the host that it ended at.
  - It increments the TTL by one and sends the packet out again.
  - Repeats until it reaches the destination or can not go any further

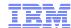

#### **Traceroute**

#### tracerte chile.svt390.com

```
CS V1R11: Traceroute to CHILE.SVT390.COM (197.2.103.1)

1 * * *

2 66.66.1.239 (66.66.1.239) 1 ms 0 ms 0 ms

3 66.66.3.238 (66.66.3.238) 0 ms 0 ms 0 ms

4 chile.svt390.com (197.2.103.1) 0 ms 0 ms

***
```

The \* \* \* means that host did not send back an address

```
MO:THC:/SYSTEM/tmp->traceroute 122.22.22.22
CS V1R11: Traceroute to 122.22.22.22 (122.22.22.22)
Enter ESC character plus C or c to interrupt

1 * * *
2 66.66.1.239 (66.66.1.239) 0 ms 0 ms 0 ms
3 66.66.3.238 (66.66.3.238) 0 ms 0 ms 0 ms
4 sweden.svt390.com (197.2.107.1) 0 ms 0 ms 0 ms
5 korea.svt390.com (197.2.68.1) 1 ms 1 ms 1 ms
6 * * *
7 * * *
8 * * *

This could be a real issue that has to be resolved
8 * * *
```

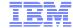

#### NSLOOKUP/DIG

- All the websites that you go to have to resolve to an IP address.
- These commands can tell you what a host name resolves to
- NSLOOKUP has been depericated but still available on most systems.
- The DIG command is what you should use.

#### DIG

```
MO:THC:/SYSTEM/tmp->dig chile.svt390.com
Allocated socket 5, type udp
; <<>> DiG 9.2.0 <<>> chile.svt390.com
: <<>> DiG 9.2.0 <<>> chile.svt390.com
;; qlobal options: printcmd
;; Got answer:
;; ->>HEADER<<- opcode: QUERY, status: NOERROR, id: 49597
;; flags: qr aa rd ra; QUERY: 1, ANSWER: 1, AUTHORITY: 3, ADDITIONAL: 2
;; QUESTION SECTION:
;chile.svt390.com.
                               ΙN
                                       А
;; ANSWER SECTION:
chile.svt390.com.
                        86400
                               ΙN
                                               197.2.103.1
;; AUTHORITY SECTION:
                                               sweden.svt390.com.
svt390.com.
                        86400
                               ΙN
                                       NS
                                               andre.plex2.svt390.com.
svt390.com.
                        86400
                               ΙN
                                       NS
svt390.com.
                                               chile.svt390.com.
                               ΙN
                                       NS
                        86400
;; ADDITIONAL SECTION:
andre.plex2.svt390.com. 162800 IN
                                       А
                                               197.2.16.1
sweden.svt390.com.
                                               197.2.107.1
                        86400
                               ΙN
                                       А
```

# How do I look at my Network on z/OS

- Netstat command
  - -This available on different platforms
- It can be run from one of three places
  - -z/OS Main Console
    - D TCPIP,,N,<Command>
  - –TSO using a TSO NETSTAT <Command>
  - -oe Shell using the onetstat -<switch> Command

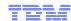

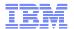

# So the first question is what are the configuration parameters on my z/OS

- It is important to figure out the following when looking at z/OS networking
  - -What configuration options do I have turned on
  - -What are my IP addresses
  - -What are my device options

# What are my Configuration Options

- Understand this is crucial to figuring out what is going on. These options will change how your z/OS will react.
  - -Console
    - D tcpip,<tcpip stack>,n,config
  - -TSO
    - Tso netstat config
  - -Unix (OE)
    - onetstat –f (note case counts)

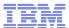

# Netstat Configuration from Command line

#### After doing a d tcpip,,n,config

```
SDSF SYSLOG
              5317.102 CHI
                            CHI
                                 01/29/2007 16W
                                                   7263
                                                          54 RESPONSES NOT SHO
RESPONSE=CHILE
 EZD0101I NETSTAT CS
 TCP CONFIGURATION TABLE:
 DEFAULTRCVBUFSIZE:
                     00032768
                               DEFAULTSNDBUFSIZE: 00032768
 DEFLTMAXRCVBUFSIZE: 00262144
 MAXRETRANSMITTIME:
                     120.000
                               MINRETRANSMITTIME: 0.500
 ROUNDTRIPGAIN:
                     0.125
                               VARIANCEGAIN:
                                                   0.250
 VARIANCEMULTIPLIER: 2.000
                               MAXSEGLIFETIME:
                                                   30.000
 DEFAULTKEEPALIVE:
                     00000002
                               DELAYACK:
                                                   YES
                                                                  TCP and
 RESTRICTLOWPORT:
                     YES
                               SENDGARBAGE:
                                                   NO
                                                                UDP Options
 TCPTIMESTAMP:
                     YES
                               FINWAIT2TIME:
                                                   240
 TTLS:
                     YES
 UDP_CONFIGURATION_TABLE:
 DEFAUETRCVBUFSIZ
                    00065535
                                                  00065535
 CHECKSUM
 RESTRICTIONPORT
                    YES
                               UDPOUEUEIM
                                                  YES
 IP CONFIGURATION TABLE:
                    TOMETOL LYE:
 FORWARDING: YES
                                000000
                                        经验证据
```

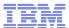

# Config cont (IP Configuration)

```
COMMAND INPUT ===>
                                                                SCROLL ==:
     IP CONFIGURATION TABLE:
0090
      FORWARDING: YES
                         TIMETOLIVE: 00064
                                             RSMTIMEOUT:
                                                          00001
0090
      IPSECURITY: NO
0090
     ARPTIMEOUT: 01200
                         MAXRSMSIZE: 65535
                                             FORMAT:
                                                          LONG
0090
     IGREDIRECT: YES
                         SYSPLXROUT: YES
                                             DOUBLENOP:
                                                          ΝО
0090
     STOPCLAWER:
                         SOURCEVIPA: NO
                  NO
0090
     MULTIPATH:
                  CONN
                         PATHMTUDSC: NO
                                             DEVRTRYDUR:
                                                          0000000090
      DYNAMICXCF: YES
0090
0090
     IPADDR: 199.11.160.103
                                 SUBNET: 255.255.248.0
                                                           METRIC: 00
```

#### **And Much Much more**

# What About my devices

- There is a Device command that you can use to find out device specifics such as Status of the device MTU size, VLan, BSD routing parms and more.
  - -Console
    - D TCPIP,,N,DEV(,intfname=Interface name)
  - -TSO
    - TSO NETSTAT DEV (intfn<interface name>
  - -Unix
    - onetstat -d -K <interface name

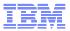

#### ===> <u>metstat dev (INTFN lOGETH9</u>

DevName: OGETH9 DevType: MPCIPA

DevStatus: Ready

```
NetNum: n/a QueSize: n/a Speed: 0000001000

IpBroadcastCapability: No
```

CfgRouter: Pri ActRouter: Pri

ArpOffload: Yes ArpOffloadInfo: Yes

ActMtu: 8992

VLANid: 19 VLANpriority: Enabled

DynVLANRegCfg: No DynVLANRegCap: Yes ReadStorage: GLOBAL (4096K) InbPerf: Dynamic

ChecksumOffload: Yes SegmentationOffload: Yes

SecCtass: 255 MonSysplex: No

**BSD** Routing Parameters:

MTU Size: 1500 Metric: 10

DestAddr: 0.0.0.0 SubnetMask: 255.255.240.0

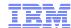

# **OSA** Display

```
D U,,,DD80,3
IEE457I 21.02.18 UNIT STATUS 867
UNIT TYPE STATUS VOLSER VOLSTATE
DD80 IQD A-BSY
DD81 IQD A
DD82 IQD A-BSY
```

```
D U,,,2EE0,16
IEE457I 21.04.27 UNIT STATUS 976
UNIT TYPE STATUS
                         VOLSER
                                    VOLSTATE
2EE0 OSA A-BSY
2EE1 OSA
          Α
2EE2 OSA
          A-BSY
2EE3 OSA
          A-BSY
2EE4 OSA
          A-BSY
2EE5 OSA
          A-BSY
2EE6 OSA
```

### What about my IP addresses

- To see the addresses you have configured you can do a display of your home list
  - -Console
    - D TCPIP,,N,HOME(,intfname=Interface name)
  - -TSO
    - TSO NETSTAT Home (intfn<interface name>
  - -Unix
    - onetstat -h -K <interface name

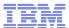

### Home display from OE

```
CH:/SYSTEM/tmp>onetstat -h -K Logeth9
MVS TCP/IP NETSTAT CS TCPIP Name: TCPSVT
Home address list:
LinkName: LOGETH9
Address: 176.11.16.103
Flags:
```

```
CH:/SYSTEM/tmp>onetstat -h -K Lv6ogeth9

MVS TCP/IP NETSTAT CS TCPIP Name: TCPSVT 17:43:57

Home address list:
IntfName: LV60GETH9
   Address: 2000:176:11:16::103
   Type: Global
   Flags:
Address: fe80::11:176:16:103
   Type: Link_Local
   Flags: Autoconfigured
```

## Routing

- Main issue in Enterprise Shops.
- ■To Maintain Network
  - -Manipulate Configuration
  - -Display information
- •Also understanding the types of routes that you can have helps as well

### Types or Routes

- There are several Types of routes with the following order of precedence
  - 1. Host Routes
  - 2. Static Routes
  - 3. Dynamic Routes
  - 4. Replaceable Static routes

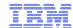

### Types or Routes

- Host Route
  - This is a Route that is linked to an interface on the stack
- Static Route
  - A Route that is defined to the stack in the IP Profile
- Dynamic Route

   Routes found by OSPF or Rip by Omproute. It is recommend that you use OSPF due to limitations of Rip
- Dynamic Static Route
   Special Routes that will go away if a Dynamic Route is found

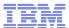

# So How do I look at my routes

- With a Netstat Route command you can view your routes on your system
  - Console
    - D TCPIP,,N,Route
  - -TSO
    - TSO NETSTAT Route
  - Unix
    - onetstat -r

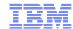

#### What are those flags for

```
Mainframe 50->onetstat -r -I 16.2.96.0
MVS TCP/IP NETSTAT CS V2R1
                                TCPIP Name: TCPSVT
                                                             14:02:20
IPv4 Destinations
Destination
                                                       Interface
                   Gateway
                                   Flags
                                            Refcnt
16.2.96.0/20
                  16.2.16.232
                                   UGO
                                            0000000000 05ETHIO
16.2.96.0/20
                   16.2.16.232
                                   UGO
                                            0000000000 04ETHJ0
```

The Flags give you information on the type of routes these are and if they are available for use

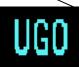

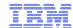

### What do those Flags mean

- There are three flags on the route display.
  - First Flag is a U or Blank.
    - U means that the interface is up
  - The second flag can be a G or an H
    - G is for Gateway Address
    - H is for Host Address
  - The Third flag is the type of route it is
    - S Static Route
    - O Dynamic OSPF Route
    - R Dynamic Rip Route
    - Z Replaceable static route
    - D Dynamic Redirect
    - C Created by point to point connection

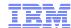

#### Some other Route displays

```
RESPONSE=RUSSIA
 EZD0101I NETSTAT CS
                         TCPSVT 990
 IPV4 DESTINATIONS
 DESTINATION
                    GATEWAY
                                    FLAGS
                                              REFCNT
                                                      INTERFACE
 197.11.103.0/28 176.11.48.237
                                    UGO
                                              000000
                                                      LOGETH2
 197.11.103.0/28 176.11.48.237
                                    UGO
                                              000000
                                                      LOGETHB
 2 OF 2 RECORDS DISPLAYED
 END OF THE REPORT
```

```
D TCPIP,TCPSVT,N,ROUTE,IPADDR=197.11.104.1
EZD0101I NETSTAT CS V1R9 TCPSVT 937
IPV4 DESTINATIONS
DESTINATION GATEWAY FLAGS REFCNT INTERFACE
197.11.104.1/32 0.0.0.0 UH 000000 LRUVIPA1
1 OF 1 RECORDS DISPLAYED
```

```
D TCPIP,TCPSVT,N,ROUTE,IPADDR=225.0.0.0
EZD0101I NETSTAT CS TCPSVT 923
IPV4 DESTINATIONS
DESTINATION GATEWAY FLAGS REFCNT INTERFACE
225.0.0.0/8 176.11.48.237 UGZ 000000 LOGETH2
1 OF 1 RECORDS DISPLAYED
```

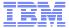

# What if I want to see what omproute things

- Omproute is the routing process on z/OS
- Some Modify Omproute Commands do a display
  - Note these commands are also available via d topip command but this way save some typing

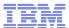

# Can I look at my routing using my routing process

```
F OMPROUTE, RTTABLE, DEST=197.11.104.1
```

EZZ7874I ROUTE EXPANSION 590

DESTINATION: 197.11.104.0

MASK: 255.255.255.240

ROUTE TYPE: SPF DISTANCE: 31

AGE: 58459

NEXT HOP(S): 176.11.16.234 (LOGETH9)

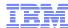

## Omproute OSPF Neighbors

```
OMPROUTE, OSPF, NBR
EZZ7851I NEIGHBOR SUMMARY 607
NEIGHBOR ADDR
                NEIGHBOR ID
                                        LSRXL DBSUM LSREQ HSUP IFC
                                 STATE
199.11.160.15
               197.11.15.1
                                   128
                                                   0
                                                            OFF IQDIOLNK*
199.11.160.16
               197.11.16.1
                                   128
                                                   0
                                                            OFF IQDIOLNK*
199.11.160.107 197.11.107.1
                                                            OFF IQDIOLNK*
                                     8
                                            0
199.11.160.14
               197.11.14.1
                                     8
                                            0
                                                            OFF IODIOLNK*
176.11.16.107
                197.11.107.1
                                     8
                                            0
```

Which of these states are correct?

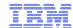

#### **OSPF** Interface information

```
f omproute, ospf, ifs, name=LOGETH2
EZZ7850I INTERFACE DETAILS 140
                INTERFACE ADDRESS:
                                        176.11.48.104
                                        11.11.11.11
                ATTACHED AREA:
                PHYSICAL INTERFACE:
                                        LOGETH2
                INTERFACE MASK:
                                        255.255.240.0
                INTERFACE TYPE:
                                        BRDCST
                STATE:
                                        2
                DESIGNATED ROUTER:
                                        0.0.0.0
                BACKUP DR:
                                        0.0.0.0
  DR PRIORITY:
                     5 HELLO INTERVAL:
                                              RXMT INTERVAL:
                                          30
                                                                 60
                                                                N/A
  DEAD INTERVAL:
                   120 TX DELAY:
                                              POLL INTERVAL:
                                           1
  DEMAND CIRCUIT:
                   OFF HELLO SUPPRESS:
                                         N/A
                                              SUPPRESS REQ:
                                                                N/A
  MAX PKT SIZE:
                 65471
                        TOS 0 COST:
                                              DB_EX INTERVAL:
                                                                120
                                          10
 AUTH TYPE:
                  NONE
```

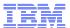

# How do I see what Replaceable static Routes do I have

```
D TCPIP,TCPSVT,N,ROUTE,RSTAT
EZD0101I NETSTAT CS V1R9 TCPSVT 830
IPV4 DESTINATIONS
DESTINATION
          GATEWAY
                                INTERFACE
176.11.48.237/32 0.0.0.0
                                LOGETH2
197.0.0.0/8 176.11.48.237 LOGETH2
225.0.0.0/8 176.11.48.237 LOGETH2
IPV6 DESTINATIONS
DESTIP: 2000: 176: 11: 48: : 237/128
 GW:
    INTF: LV60GETH2
4 OF 4 RECORDS DISPLAYED
```

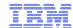

# Sysplex

- At the heart of z/OS is Sysplex Architecture.
- This technology allows your applications to enjoy high availability while not having to buy any new hardware on z/OS

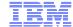

#### From 10000 ft

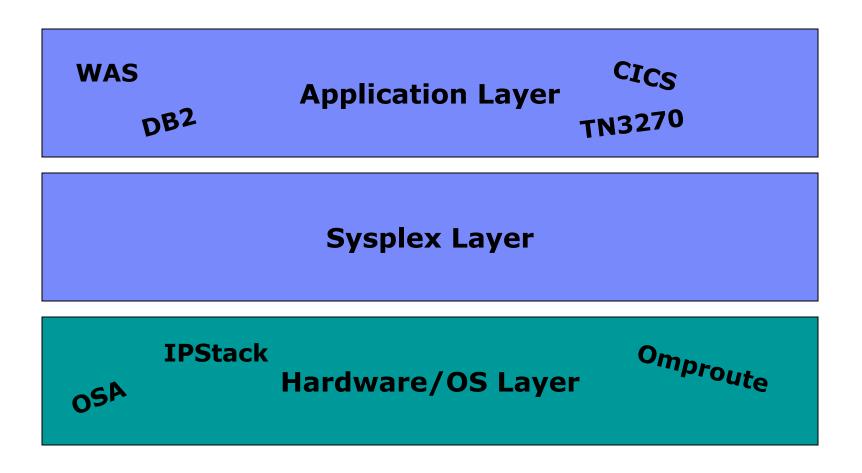

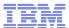

# So How do I see what I have configured on my Sysplex

- There are Three Types of Vipas in Sysplex
  - Dynamic Vipa
  - Distributed Vipa
  - Range Vipa
- Also you have to find out where the backup DVipas are defined
- Also it is important to know where connections are established in the Sysplex
- Also what VIPAROUTEs have been defined

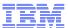

# Looking at Vipa Dynamics

- First you want to look at what Vipas are defined on each of your sysplex systems.
  - Console
    - D TCPIP,,N, VIPADYN
  - -TSO
    - TSO NETSTAT VIPADYN
  - Unix
    - onetstat –v

## Looking at Vipa Configurations

- The next thing you need to look at when trouble shooting a Sysplex issue is what are the configurations and where are the Vipas.
  - Console
    - D TCPIP,,N, VIPADCFG
  - -TSO
    - TSO NETSTAT VIPADCFG
  - Unix
    - onetstat –c -P <port #>

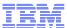

## Using VIPADYN to see configuration

```
d tcpip,tcpsvt,n,VIPADyn,dvipa
EZD0101I NETSTAT CS V1R9 TCPSVT 562
DYNAMIC VIPA:
  IPADDR/PREFIXLEN: 197.11.104.190/30
   STATUS:
            ACTIVE
                       ORIGIN: VIPADEFINE
                                               DISTSTAT:
   ACTTIME: 01/31/2007 04:23:46
  IPADDR/PREFIXLEN: 197.11.108.190/30
   STATUS:
            ACTIVE
                       ORIGIN: VIPABACKUP
                                               DISTSTAT:
   ACTTIME: 01/31/2007 04:30:05
  IPADDR/PREFIXLEN: 197.11.110.190
   STATUS:
            BACKUP
                       ORIGIN: VIPABACKUP
                                               DISTSTAT:
   ACTTIME: N/A
  IPADDR/PREFIXLEN: 197.11.200.1/24
                                          DISTSTAT: DEST
   STATUS: BACKUP
                       ORIGIN: VIPABACKUP
   ACTTIME: 01/31/2007 04:23:51
  IPADDR/PREFIXLEN: 197.11.200.2/24
```

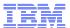

# You can also see your VIPA Routes

```
d tcpip,tcpsvt,n,VIPADyn,viparoute
EZD0101I NETSTAT CS
                         TCPSVT 596
VIPA ROUTE:
 DESTXCF: 199.11.80.104
    TARGETIP: 197.11.104.1
    RTSTATUS: DEFINED
  DESTXCF: 199.11.80.105
    TARGETIP: 197.11.105.1
   RTSTATUS: DEFINED
  DESTXCF: 199.11.80.106
    TARGETIP: 197.11.106.1
   RTSTATUS: DEFINED
  DESTXCF: 199.11.80.108
    TARGETIP: 197.11.108.1
    RTSTATUS: ACTIVE
```

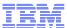

# Use VIPACFG to get more information

```
DYNAMIC VIPA INFORMATION:
  VIPA DEFINE:
    IPADDR/PREFIXLEN: 197.11.201.1/24
      MOVEABLE: IMMEDIATE SRVMGR: NO
  VIPA DISTRIBUTE:
                  197.11.201.1..21
    DEST:
      DESTXCF:
                 ALL
        SYSPT:
                 ΝО
                       TIMAFF: NO
                                     FLG: BASEWLM OPTLOCAL
                 197.11.201.1..80
    DEST:
      DESTXCF:
                 ALL
        SYSPT:
                 ΝО
                       TIMAFF: NO
                                     FLG: BASEWLM OPTLOCAL
    DEST:
                 197.11.201.1..1821
      DESTXCF:
                 ALL
        SYSPT:
                 NO
                       TIMAFF: NO
                                     FLG: BASEWLM OPTLOCAL
    DEST:
                 197.11.201.1..50030
      DESTXCF:
                 ALL
        SYSPT:
                                     FLG: BASEWLM OPTLOCAL
                 ΝО
                       TIMAFF: NO
```

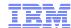

### What if it is a back up??

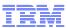

# Who is connecting to a Dynamic Vipa address

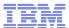

# Looking at where Distributed Vipa Connections will go

- You also may need to figure out where new connections will go to.
- So you
  - Console
    - D TCPIP,,N, VDPT
  - -TSO
    - TSO NETSTAT VDPT
  - Unix
    - onetstat –O

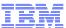

#### Where do Distributed connections Route to

```
d tcpip,tcpsvt,n,Vdpt,ipaddr=197.11.201.1
EZD0101I NETSTAT CS TCPSVT 167
DYNAMIC VIPA DESTINATION PORT TABLE:
DEST: 197.11.201.1..21
 DESTXCF: 199.11.80.104
 TOTALCONN: 0000000000 RDY: 001 WLM: 04 TSR: 100
 FLG: BASEWLM, LOCAL
DEST:
      197.11.201.1..21
 DESTXCF: 199.11.80.108
 TOTALCONN: 0000000000 RDY: 001 WLM: 05 TSR: 100
 FLG: BASEWLM, LOCAL
DEST:
     197.11.201.1..21
 DESTXCF: 199.11.81.104
 TOTALCONN: 0000000000 RDY: 001 WLM: 04 TSR: 100
 FLG: BASEWLM, LOCAL
```

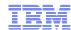

## For More Information....

#### URL

http://www.ibm.com/systems/z/

http://www.ibm.com/systems/z/hardware/networking/index.html

http://www.ibm.com/software/network/commserver/zos/

http://www.ibm.com/software/network/commserver/z lin/

http://www.ibm.com/software/network/ccl/

http://www.ibm.com/software/network/commserver/library

http://www.redbooks.ibm.com

http://www.ibm.com/software/network/commserver/support

http://www.ibm.com/support/techdocs/

http://www.rfc-editor.org/rfcsearch.html

http://publib.boulder.ibm.com/infocenter/ieduasst/stgv1r0/index.jsp

#### Content

IBM System z

IBM System z Networking

IBM z/OS Communications Server

IBM Communications Server for Linux on zSeries

IBM Communication Controller for Linux on System z

IBM Communications Server Library - white papers, product documentation, etc.

**IBM Redbooks** 

**IBM Communications Server Technical Support** 

Technical Support Documentation (techdocs, flashes, presentations, white papers, etc.)

Request For Comments (RFCs)

**IBM Education Assistant**